Der Einstieg in Ihre Recherche erfolgt über die Internetseite [http://www.suedtirolerlandesarchiv.findbuch.net.](http://www.suedtirolerlandesarchiv.findbuch.net/) Hier können Sie per Mausklick an der linken Seite aus dem Menüzweig 01. Ältere Hoheitsverwaltung 13. Jahrhundert–1919 zwischen den Ordnern 01.02. Verfachbücher und 01.03. Steuerkataster wählen.

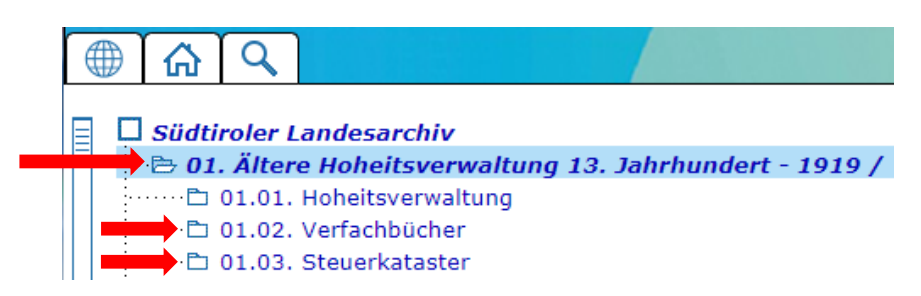

Nach Klicken auf einen der beiden Ordner erscheint zur Linken eine Liste der verfügbaren Gerichte, rechts ein kurzer Abriss zur Verwaltungsgeschichte. Wählt man nun eines der Gerichte aus der Liste aus, so erscheint rechts die Liste der Verzeichnungseinheiten des Bestandes.

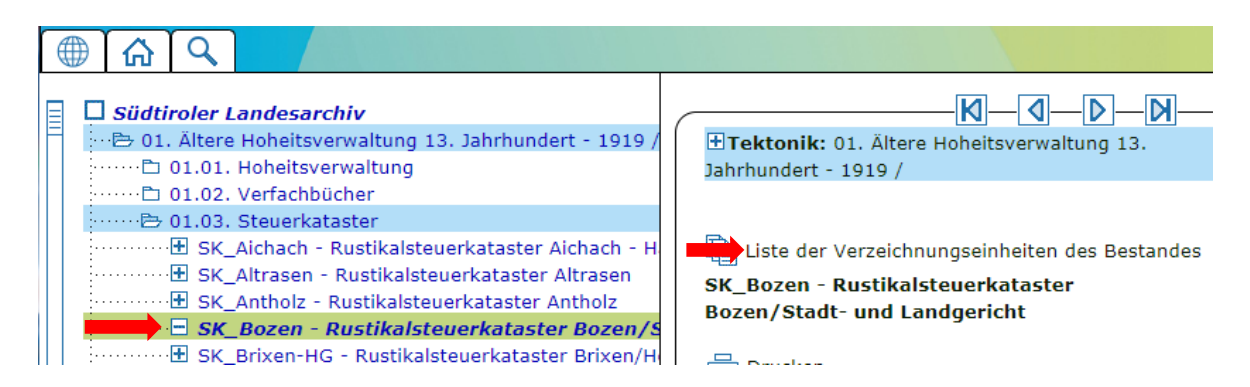

Nach einem weiteren Klick darauf erscheinen rechts die verfügbaren Bände. Die Verfügbarkeit von Digitalisaten wird gerichtsweise mit dem Symbol einer Fotokamera angezeigt.

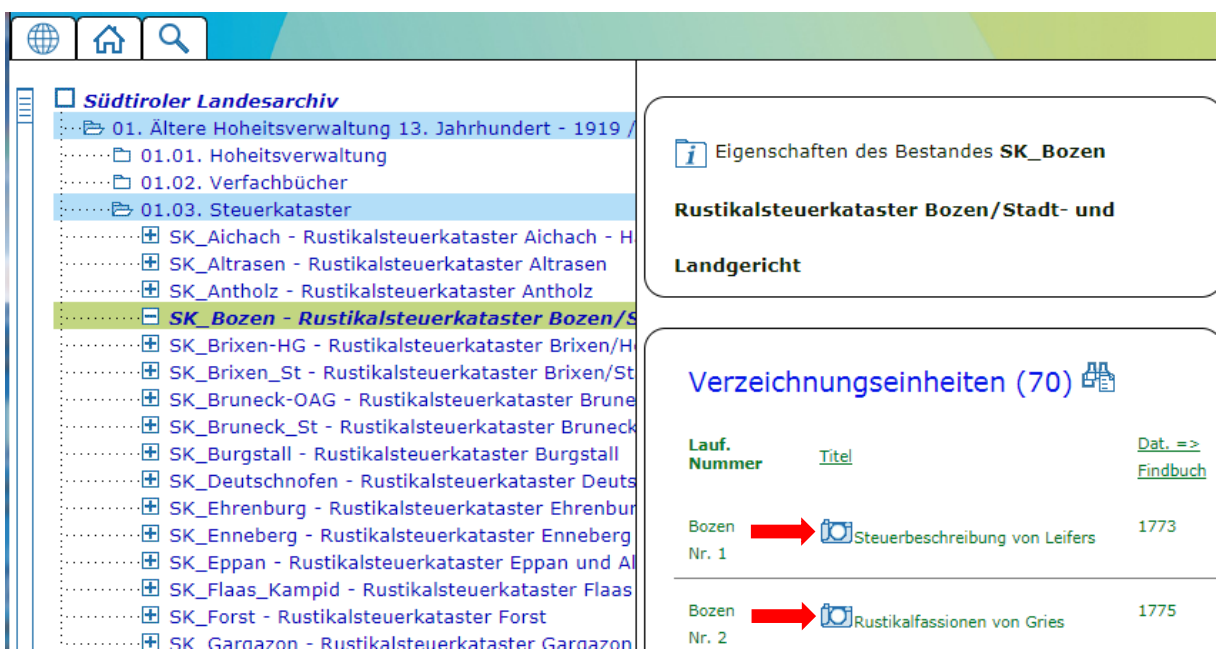